## Installing and operating instructions

# **EMERSON**

## 步进式电子膨胀阀多联冷柜电子控制器

# XM678D

## -适用于软件版本V 2.8的手册-

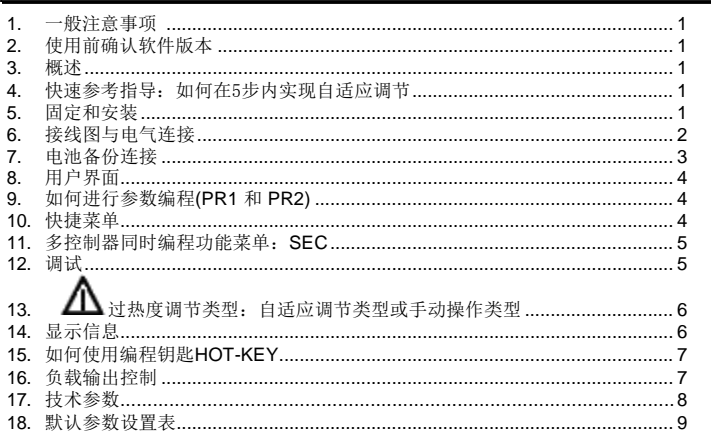

## <span id="page-0-0"></span>1. 一般注意事项

## 1.1  $\Delta$  请在使用前详细阅读此说明书

- 此说明书是产品的一部分,需要放在控制器附近以便快速方便查阅。
- 控制器不能用于下述目的以外的情况。控制器不能作为安全设备使用。
- 使用前请检查应用范围的限定。
- Dixell公司保留修改产品组成的权利,如有更改,恕不通知,以确保相同的 和未改变的功能。

# 1.2 4 安全注意事项

- 连接控制器前请检查供电电压是否正确。
- 不要让控制器在有水或潮湿的地方使用: 控制器只能在操作限定的条件下使用, 应避免在高湿度环境下温度的剧烈变化而使得水蒸气凝结在内部的电路板上。
- 警告:在任何形式的维修前都要断开控制器所有电器接线。
- 探头要安装在用户不易碰到的地方。非专业人士请勿擅自打开控制器外壳。
- 一旦发现有故障或不能正常控制时请将控制器和详细故障描述一起发送到代理商
- 或者 Dixell 公司 ( 杳看地址 )
- 使用时要注意每一个继电器的最大允许瞬时电流(查看技术参数)。
- 确保探头连接线与负载、电源线分开且保持一定距离,不要交叉或缠绕。

### <span id="page-0-1"></span>2. 使用前确认软件版本

#### 2.1 检查 **XM678D** 的软件版本

#### 1.查看打印在控制器商标上的 **XM678D** 的软件版本。

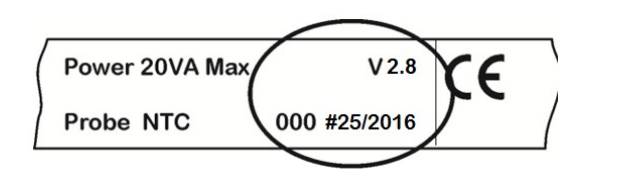

#### 2.如果软件版本是2.8,使用此手册继续进行,如果不是联系 **Dixell** 公司获取正确版 本的手册。

### <span id="page-0-2"></span>3. 概述

**XM678D** 是适用于中温或低温多联冷柜应用控制的微处理控制器。它可以接入一个 专用的局域网,该网络最多可以由8个不同的部分组成,并且可以一起操作,每一个部 门通过参数编程可以实现本地独立控制或者由来自于同一个局域网中的其他部门发出的 命令来控制。**XM678D** 提供6路继电器输出来控制电磁阀、融霜-热气融霜或电热融霜- 蒸发器风扇、照明、一个辅助输出和一个报警输出,并且还带有**步进阀驱动**输出。 控制器还配置有六个探头输入:控温控制、融霜终止温度控制、显示温度、第四探头 。<br>可以用于虚拟探头应用或出风/回风温度测量。此外, 第五和第六探头用于评估和控制 过热度。最后,**XM678D** 还配置有三个数字输入(无源),完全由参数配置。 控制器还配置有编程钥匙**HOT-KEY** 接口,可以简单的给控制器进行编程。可选择直 接串行输出 **RS485**(ModBUS可兼容 )。允许简单的XWEB对接。实时时钟 **RTC** 也 是一个可选项。编程钥匙 **HOT-KEY** 接口可以用于连接 **X-REP** 显示(取决于型号)。

- 在连接好 XM678D之后,配置好阀的类型,双级的或单极的,通过参数 *tEu* (默认 *tEu = bP:* 双级的) 和 *tEP* (默认*tEP =0*)设置或通过手动设置。具体细节查看第6.3节。 4. 快速参考指导: 如何在5步内实现自适应调节
	- 注意:针对 *Alco EX4, EX5, EX6 tEP = 11* 对 *EX3*:*tEP = 12*
- *2.* 通过参数 *Fty* 设置适当的冷媒气体。

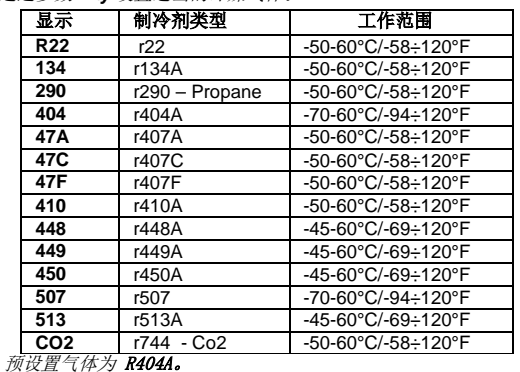

#### 3.配置探头:

4.

- 调节和蒸发器探头要预设为为*NTC*探头。如果使用另外一种类型的探头, 通过参数 *P1c* 和 *P2c* 设置。
- 过热度蒸发器出口探头预设为 Pt1000, 如果使用另外一种类型的探头, 通 过参数 *P6c* 进行设置。
- *PP11 (-0.5-11bar)*预设为 压力探头 。它在相对压力 *(Pru = rE)*下 运行。
- 如果您使用的是比率计传感器,设置*P5c = 0-5*,然后使用参数 *PA4* 和 **P20** 来设置它的范围
- 注意:通过按一次向上键 *UP* 进入快速访问菜单可以查看压力读数 *dPP* 的 值。
- 如果是正常的,继续;否则在继续进行下一步之前要通过设置参数 *PA4*和 *P20* 解决这个问题。

#### 设置过热度自适应调节参数

注意: 参数 Pb (调节带) 和 Int (积分时间)是控制器自动算出的。

- 设置 *CrE = no*, 这样就禁用了温度连续调节。
- 默认设置为 *CrE = no*。
- 设置 *SSH*,过热度设定点:合适的数值为4-8之间。默认设置为*SSH=8*。
- 设置*AMS = y* 来启动 自适应调节。默认设置为*AMS = y*。
- 设置 *ATU = y* 来启动搜索最低稳定过热度。默认设置*ATU = y*。这个功 能可以自动减少设定点以便优化蒸发器的使用,同时保持过热度调节的稳 定。过热度允许的最小设定点为 *LSH+2°C*。
	- 设置 LSH,低过热度极限: 合适的数值为2-4之间。
	- 默认设置为 *LSH = 3*
- 设置 *SUb*,压力过滤器;默认设置 *SUb = 10*。这个数值可以增加到20以 防压力变化太快。

#### 5.设置温度调节参数

- 设置温度设定点。默认是 *-5°C*。
- 设置温度微分差*HY*:默认是 *2°C*。
- 如果阀的容量高于所需求的,可以通过参数*MNF*(默认是100)减少。合适的 *MnF* 的设置可以减少算法上达到稳定状态的时间。 *MNF* 的值不会影响带宽。

### 5. 固定和安装

控制器可以不使用任何用户界面进行操作,但是正常的应用一般使用 CX660 操作面板。

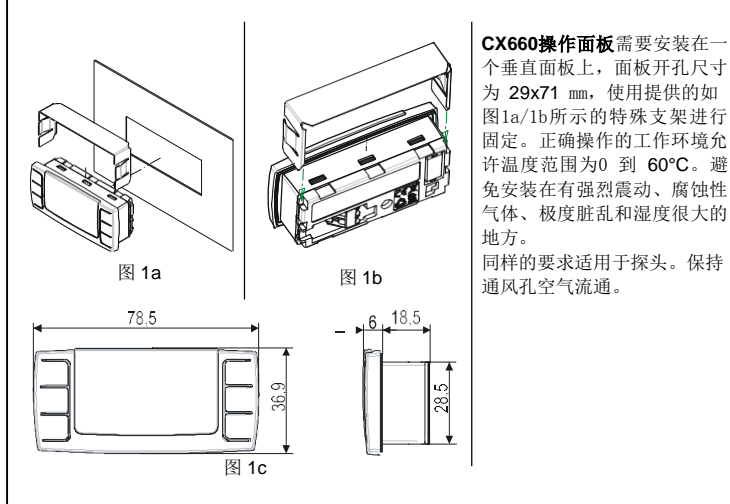

## Installing and operating instructions

## EMERSON

## <span id="page-1-0"></span>6. 接线图和电气连接

### 6.1 重要提示

XM 控制器提供有快速插拔式接线端子,可以使用线径达 1.6mm<sup>2</sup> 的线缆用于 所有低压信号的连接: RS485、LAN、探头、数字输入和面板。其他输入, 如电源和 继电器连接提供有螺栓接线端或快速接线端子(5.0mm)。建议使用耐热电缆。 在连接线缆前请确认提供电源满足控制器的要求。请将探头连接线和电源线缆、输出 连接线和控制器电源线分开。不要超过每个继电器的最大允许电流。为防止过载可以 使用一个合适的外部继电器。注意:每个继电器允许的最大电流为**16A**。探头需要头部 朝上安装以防止有水溅入对探头造成损坏。建议温度探头放置在远离气流的地方,以 便准确测量库的平均温度。将融霜终止探头放置在蒸发器里面最冷的地方,最容易结 冰的地方,远离加热丝或融霜期间最暖和的地方,以避免过早结束融霜。

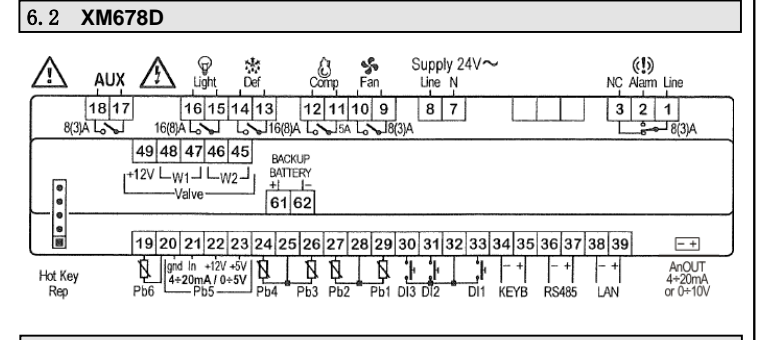

#### 6.3 阀的连接与配置

#### **6.3.1** 线缆的类型和最大长度

将阀连接到控制器上,需要使用屏蔽线缆,且横截面积要大于等于 0.823mm²(AWG18)。 建议使用以上规格的可扭曲的屏蔽线缆。

不要将屏蔽线接地,悬空吊着即可。

XM控制器和阀之间的距离最大不能超过**10m**。

#### **6.3.2** 阀的选型

为了避免可能出现的问题,在连接阀之前要正确选择参数的变动来配置驱动器程序。 a. 选择电机的类型 (参数**tEU**)。

b. 检查确认阀是否在以下报告的 **tEP** 参数表 中。

#### →参考如下表格确认正确的设置 ←

#### !!!!! 任何情况下都要认真对照阀生产商所提供的唯一有效的技术数据表。**Dixell**公 司不为任何因设置错误导致的阀损坏负责 !!!!!!

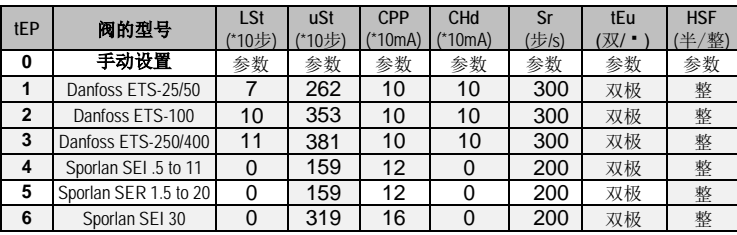

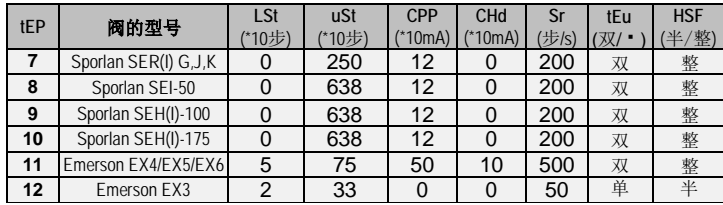

如果您能在上表中找到您所使用的阀的类型,请通过参数**tEP**选择正确的值。通过这种 方式可以确保正确的配置。至于连接,请注意如下表格,您可以通过如下表格快速选 择不同厂家阀的连接类型。

#### **4** 线型步进电机阀 (双极)

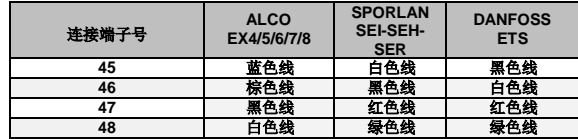

#### **5-6** 线型步进电机阀 (单级)

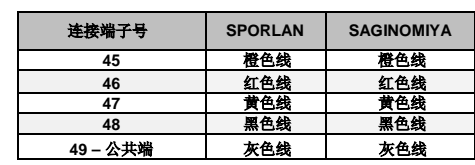

#### 在连接好线之后,请关闭再开启控制器以便确认阀接线正确。

### 6.4 艾默生 EX3 阀的接线

#### **XM678D** 和 **EX3** 阀连接

EX3 阀整合了一个上部带有正向切断阀的电磁阀和一个步进阀。

#### 检查电磁阀线圈的电压,确保其接线正确。

#### **6.4.1** 带**24Vac** 线圈的**EX3** 阀:变压器容量。

当EX3阀 的线圈为24Vac 时, 使用UNIQUE 变压器为控制器和阀供电, 则必须使用 **40VA**的变压器,如 **TF40D**。任何容量较小的变压器都可能损坏阀门或控制器。

#### **6.4.2** 步进阀连接

EX3单极阀需要连接如下端:

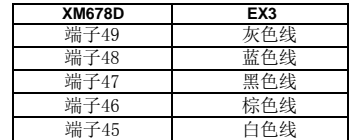

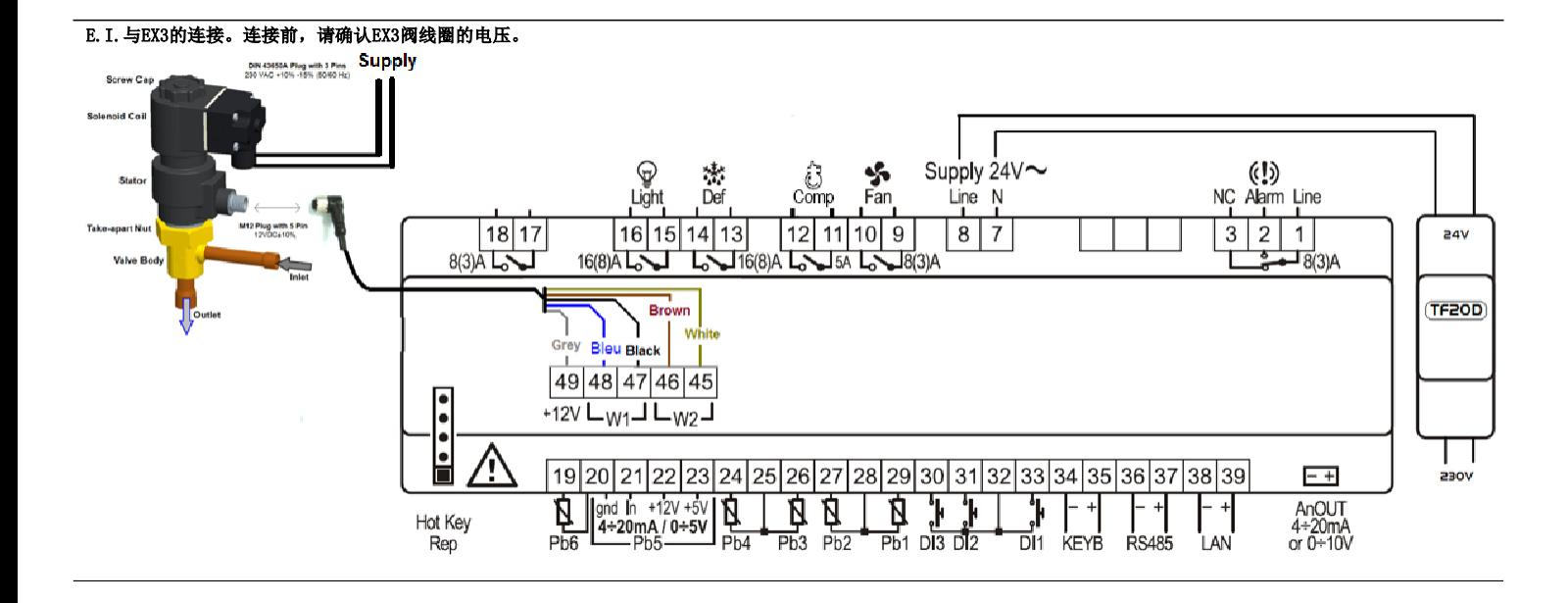

<span id="page-2-0"></span>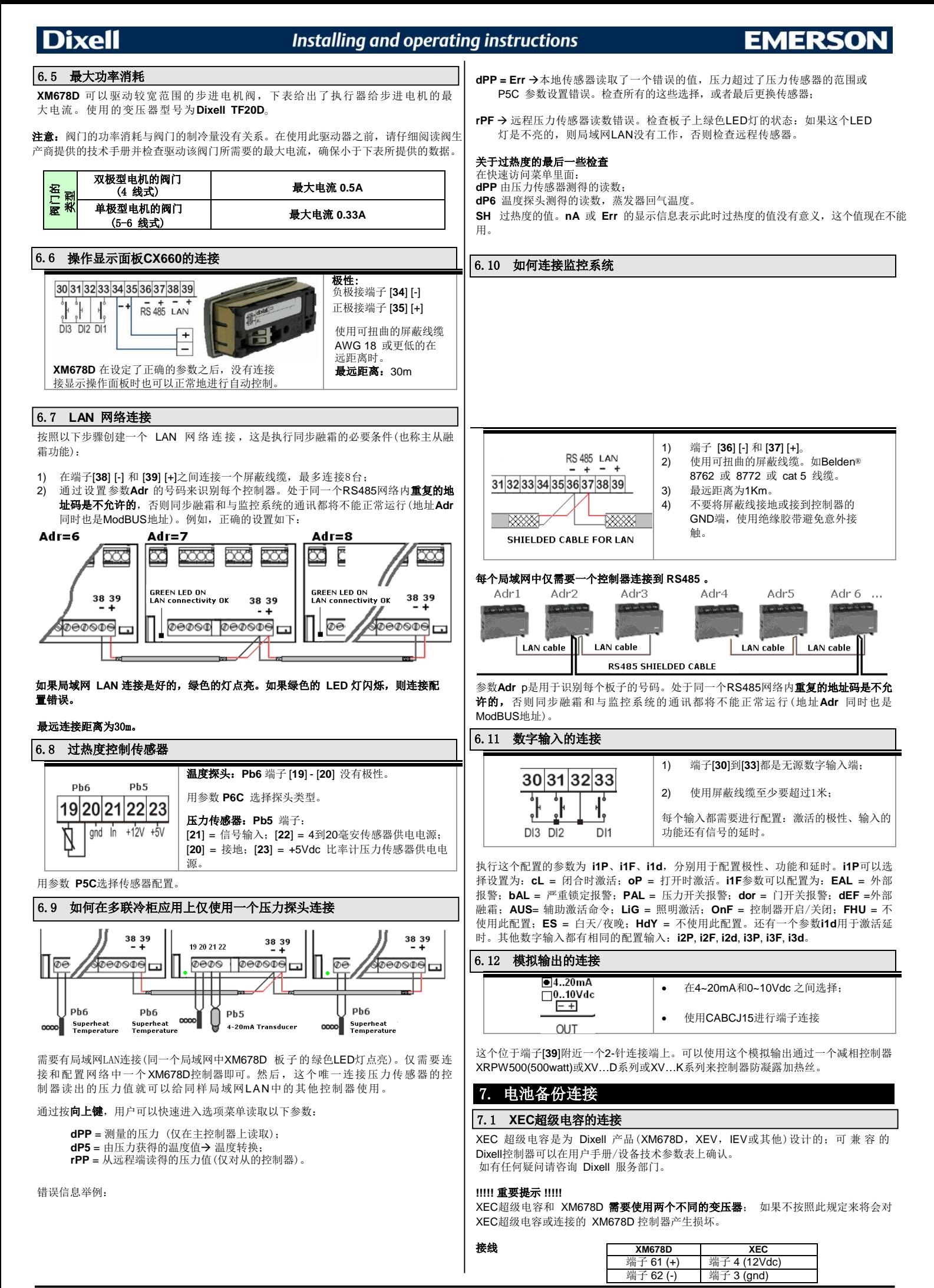

## Installing and operating instructions

**Main Voltage** 

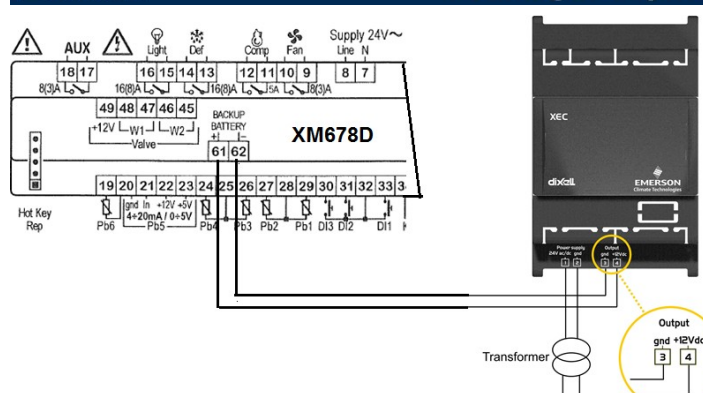

### 7.2 艾默生 **ECP-024** 的连接

艾默生ECP-024可再充电的蓄电池可以连接到XM678D,用来在断电时关闭步进阀。

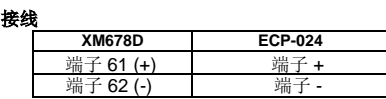

关于使用情况和限制情况请参考ECP-024使用手册。

# <span id="page-3-0"></span>8. 用户界面

## 8.1 单键功能

向上键 按一次立即释放:快速访问菜单 持续按住3秒: SEC菜单 照明 浏览参数,增加参数数值 照明继电器开启/关闭 向下! 按一次然后 • 放: • 启/ · · 助 · 出 · 电器 • 参数,减少参数  $\left( \right)$ 值 **SET**<br>Press and release: Show set point · A/· · · 持·按住3秒:控制器·启/·· 8.2 图标 制冷输出 ↓ 照明→ ←风扇 当图标点亮时输出激活, 当图标闪烁时处在延时 状态。 融霜→ **AUX** ←辅助继电器 测量单位 节能模式→ ※3 笔 → 等功能控制激 **°C, Bar** 和  $\Theta$  (时间) 的点亮取决于参数选择。 一般报警→ | (1) | (1) ← 时钟 / 时间 在编程模式时:温度和压力的测量单位闪烁 8.3 键盘命令 单一命令:

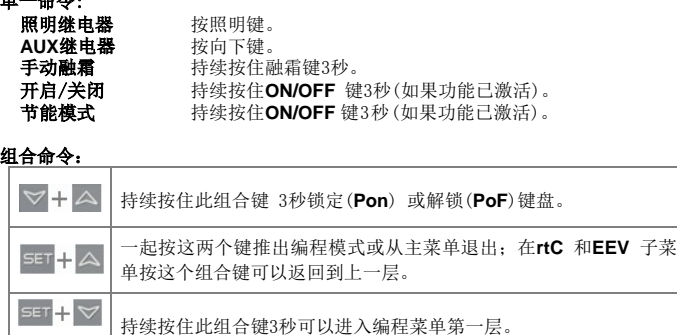

#### 8.4 如何修改温度设定点

该设定点是用来控制柜/库的内部温度,其控制的输出是电子膨胀阀或者制冷(压缩 机)继电器。

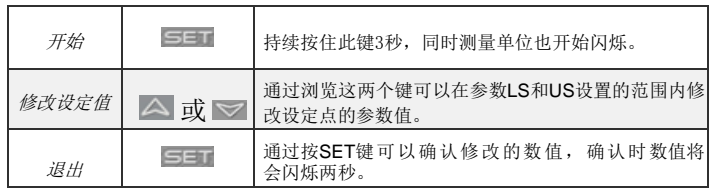

无论如何,一旦修改,在不按任何键等待10秒之后也会退出(退出前的设定点也会被 储存),为了在显示设定点时有充足的时间去修改和按下SET确认,设定点的值会持 续显示60秒。

## <span id="page-3-1"></span>9. 如何进行参数编程(PR1 和 PR2)

控制器有2层参数:Pr1层为第一层参数,可以直接访问;Pr2层为第二层参数,有密 码保护(一般是为专业人员使用的参数)

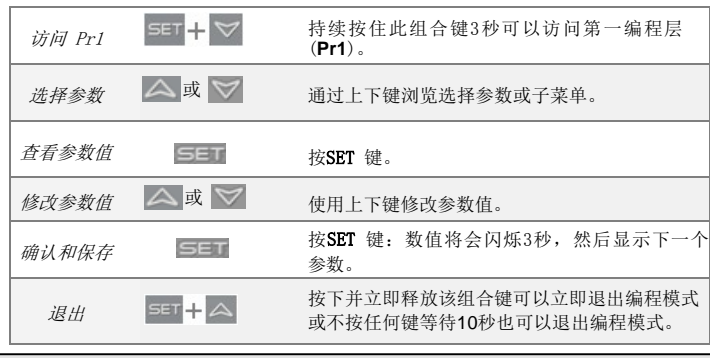

#### 9.1 如何访问**"PR2"**层

进入 **Pr2** 层编程菜单:

- 1. 同时按住**SET**+向下键3秒进入**Pr1** 层,第一个参数将会显示出来;
- 2. 按向下键 **DOWN** 键直到**Pr2** 图标显示出来,然后按**SET**键; 3. 闪烁的 **PAS** 图标将会显示出来,等待几秒;
- 
- 4. 屏幕将会显示"0 -",且0在闪烁:使用上下键输入密码[321],然后按**SET** 键。

#### 基本结构图如: 前两项是 rtC 和 EEV, 它们不是普通的参数而是含有其他参赛的子 菜单。

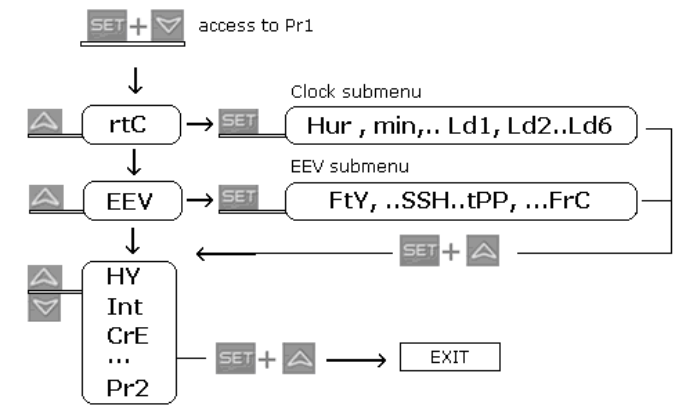

- **SET+UP** 在**rtC** 或 **EEV** 子菜单里按这两个键可以回到参数浏览界面,
- **SET+UP** 在参数浏览界面按这两个键可以快速退出到温度显示界面。

9.2 如何把参数从PR1层移到PR2层, 或者反过来

进入**Pr2**;选择参数,然后一起按住[**SET** + **DOWN**];左边一个LED灯亮表明此参 数也出现在**Pr1**层里,左边一个LED灭表示这个参数不在**Pr1**层(仅在**Pr2**层)。

#### <span id="page-3-2"></span>10. 快捷菜单

该菜单包含所有探头的读数和由控制器自动生成的一些如过热度和阀门开启度百分百 等读数。这些值:**nP** 或 **noP** 表示探头不存在或读数没有生成,**Err**表示值超出量程、 探头故障没有连接或配置不正确。

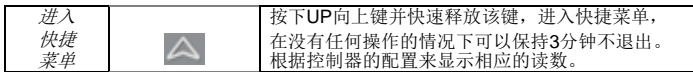

159D023140 XM678D CN r2.8 11.01.2018.docx XM678D 4/15

## Installing and operating instructions

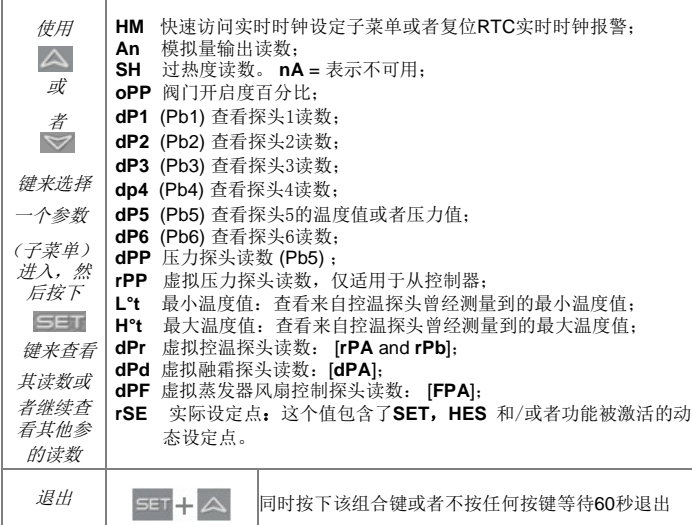

## <span id="page-4-0"></span>11. 多控制器同时编程功能菜单:**SEC**

当图标 <del>¥≌</del><br>当图标 <del>¥≚</del> 亮时"选项菜单"SEC功能激活。这个功能可以进入远程编辑模式, 通过 LAN局域网功能,从其他控制器上的手抄器进入,不用直接连着控制器。

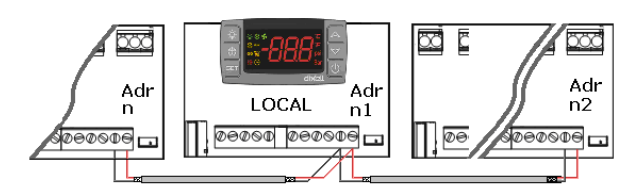

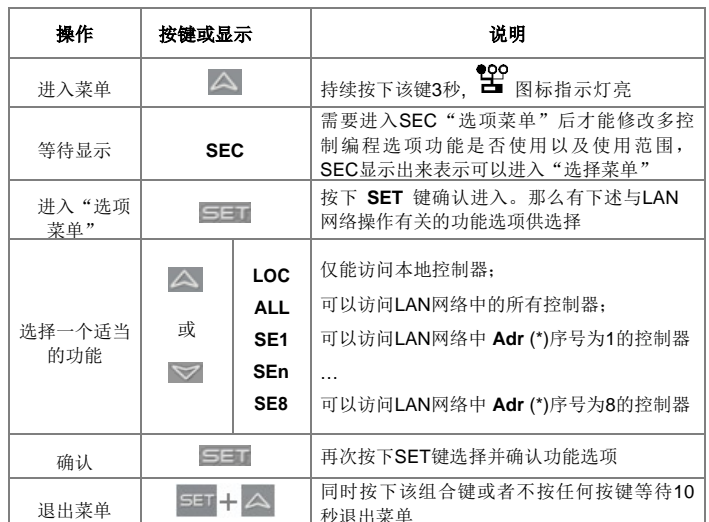

局域网LAN中的设备是通过地址码Adr参数进行搜索(以升序排列)。

### 例如:

- 1. 将同一LAN网络中的所有控制器都修改为相同的参数值: 进入"选项菜单" 选择并确认ALL, 退出"选择菜单"。进入编程菜单选择并修改需要修改的参 数的值, 那么, 所有LAN网络里的控制器的该参数都会同时被修改为新值。
- **2.** 要修改 [Adr = 35]的控制器的参数值:先找到 [Adr = 35]的控制器在LAN网络中 的序号,进入"选项菜单",选择并确认SEn,退出"选择菜单"。进入编程 菜单选择并修改需要修改的参数的值,那么,修改的仅仅是LAN网络里的序号 为[Adr = 35]的控制器的该参数值。
- **3.** 如果有nod 报警显示:进入"选项菜单",选择并确认LOC, 退出"选择菜单"

在编程结束后,将**SEC**设定为 **"LOC"**。此时 图标指示灯将会熄灭**!!**

### 11.1 同步融霜

同步融霜功能可以管理LAN局域网内的不同控制器的多种融霜。这样控制器可以执行同 步融霜到同步结束融霜。

地址码参数Adr不可重复,如有重复融霜就不能正确控制。

**开始 | SET + ▽ 同时按下该组合键 3秒, 屏幕会显示 rtC或** 者其他的,同时测量单位开始闪烁。

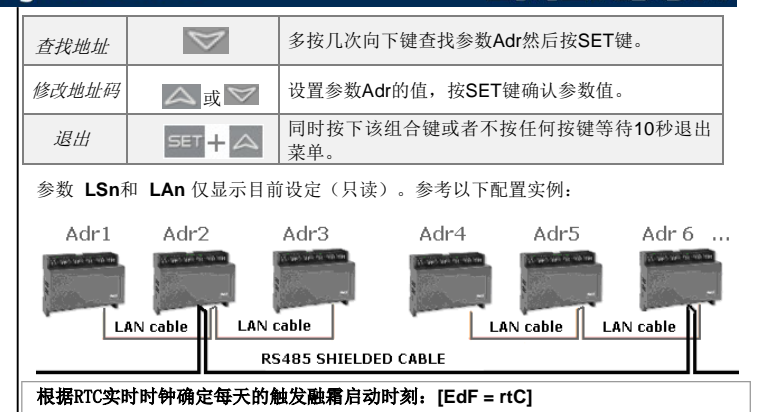

ER

**IdF** 参数:出于安全考虑,每两个**Ld**参数之间的间隔时间至少要+1。每次上电启动后 **IdF**的时间会重置。

融霜开始:通过参数 **Ld1** 到**Ld6**或**Sd1** 到**Sd6**设置。

融霜结束:当融霜探头温度达到**dtE**或者融霜运行时间达到最长时间 **MdF**。

发生**RtC**或**RtF**报警时的安全运行方式:当发生钟报警时,控制器按照参数 **IdF**, **dtE**和 **MdF**这3个融霜参数来运行。

### 警告:当设定 **[EdF = rtC]** 时,请不要设定**[CPb = n]**。

同时融霜: 所有控制器都内置有实时时钟。

### 如下表所示:

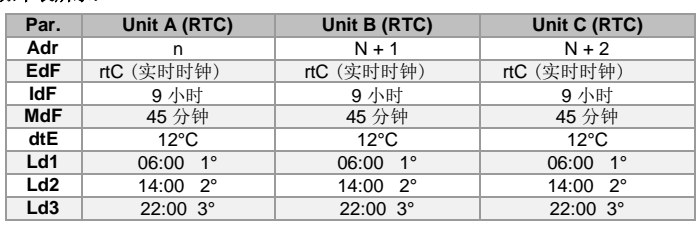

### 12. 调试

### |12.1 时钟设置和RTC实时时钟报警复位

如果内置有时钟功能:而 [**EdF = rtC**] ,那么就可以通过RTC实时时钟来触发融<br>[Ld1到Ld6];

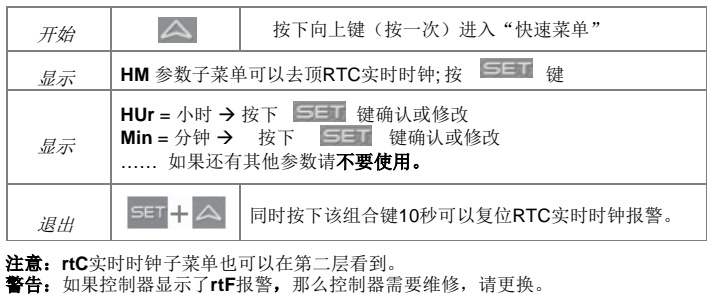

## 11. 电子膨胀阀的配置

运转前,需要对下列参数进行必要的检查:

**[1]** 用于过热度测量的温度探头:由参数P6C确定探头类型: Ntc, Ptc, Pt1000 。而且 该温度探头必须固定在蒸发器出口水平管路上180°的方向,还要做好捆扎和保温,确保 接触良好、不受外部环境的影响。

压力探头:电流型 [4 到 20mA] 或者电压型[0到5V]压力变送器,那么参数**P5C = 420** 或 者**P5C = 5Vr**。

**[2]** 压力探头的量程:检查参数 **PA4** 和 **P20** 分别对应着压力变送器的最小和最大量程。 如探头量程:[-0.5/7Bar] 或者[0.5/8Bar 绝对压力] ,那么正确的设定为PA4 = -0.5和<br>P20 = 7.0;量程为 [-0.5/11Bar] 或者[0.5/12Bar 绝对压力] ,正确的设定为PA4 = -0.5 和P20 =  $11.00$ 。

通过 [4 到 20mA] 或 [0 到5V] 压力变送器获得的虚拟压力读数时设定的举例说明:

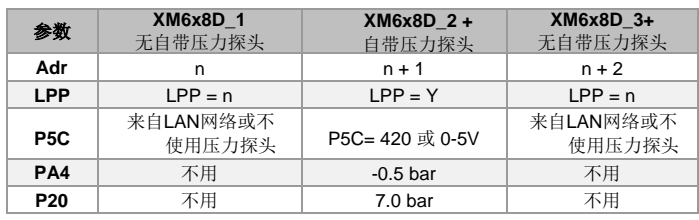

**[4]** 查看**EEV**子菜单:通过参数 **FTY** 选择正确的制冷剂类型。

**[5]** 使用下列参数来正确设定要驱动的电子膨胀阀的类型,请参考阀门生产厂家的技术 手册。

(  $\mathsf{L}$ 

#### **Dixell** Installing and operating instructions EMERSO **tEU** 步进电机的类型:[**uP**-**bP**] 选择阀门所用步进电机类型。**uP =** 5 - 6线式单极步 **13.3.1** 温度控制下的 开停控制方式(标准控制调节方式) **[CrE = n]**: 进电机阀;**bP =** 4 线式双极步进电机阀;**!!!!**强烈警告**!!!!** 改变阀门的此项参数 1. 温度调节下的开停控制调节,取决于**SET**点及 **HY** 参数 (温差) 。温度降低到 时,请确保没有连接阀门;如果仅修改本参数而退出编程状态后驱动器自动重 **SET** 时阀门关闭;温度高于 **SET+HY** 时阀门打开。 新初始化,初始化完成后,断开驱动器的电源、连接阀门,再给驱动器通电。 2. 过热度被调节到接近设定值。<br>3. 电子膨胀阀关闭不开启的时间 **tEP** 阀门预设:**[0 to 10]** 如果 **[tEP = 0]** 的话,用户需要修改与阀门配置有关的所 3. 电子膨胀阀关闭不开启的时间越多,通常被冷却空间的湿度越大。<br>4. 调整由子膨胀阀关闭不开启的时间可以通过参数 Sti 和 Std 来求 有参数。如果**tEP≠0**,那么驱动器会自动快速配置这些参数:**LSt, uSt, Sr,**  4. 调整电子膨胀阀关闭不开启的时间可以通过参数 **Sti** 和 **Std** 来实现(在连续运行了 **CPP, CHd** 。请根据下表选择正确的参数值: **Sti** 时间之后关闭**Std**时间)。 **tEu LSt uSt CPP CHd Sr HSF tEP** 阀的型号 (双/单) (\*10步) (\*10步) (\*10mA) (\*10mA) (步/s) (半/整) 13.3.2 · · 温度控制 · · 方式 [CrE = Y] (伴随过热度控制调节):<br>1. HY参数作为PI(比例积分控制算法的)控制的比例区宽带 0 **手动设置** 参数 参数 参数 参数 参数 参数 参数 1. **HY**参数作 为 PI( 比例积分控制算法的 ) 控制的比例区宽带。 默认推荐值是 1 Danfoss ETS-25/50 7 262 10 10 300 双极 整<br>2 Danfoss ETS-100 10 353 10 10 300 双极 整 **6°C**。 **Danfoss ETS-100** 2. 此时电子膨胀阀喷液调节是连续的,除了融霜期间外,制冷输出常开, 效图标 Danfoss ETS-<br>250/400 指示灯也是常亮的。 **3** 250/400 <sup>11</sup> 381 <sup>10</sup> 10 300 双极 <sup>整</sup> **4** Sporlan SEL5 to 11 0 159 12 0 200 双极 整 3. 过热度调节按照参数**SSH**(及相关参数)来控制。 4. 调整电子膨胀阀关闭不开启的时间可以通过参数 **Sti** 和 **Std** 来实现 (在连续运行了 **5** Sporlan SER1.5 to<br> **6** Sporlan SEI 30 20 0 159 12 0 200 双极 整<br>20 0 159 12 0 200 双极 **Sti** 时间之后关闭**Std**时间)。 **6** Sporlan SEI 30 0 0 319 16 0 200 双极 整 5. 增大参数**Int** 的积分时间,可以在**HY** 比例区宽度内降低控制调节动作的速度。 **7** Sporlan SER(I) G,J,K 0 250 12 0 200 双极 整 13.4 自适应操作模式 **– AMS = YES 8** Sporlan SEI-50 0 638 12 0 200 双极 整<br>9 SporlanSEH(I)-100 0 638 12 0 200 双极 整 **9** Sporlan SEH(I)-100 0 638 12 0<br>**9** Sporlan SEH(I)-175 0 638 12 0 10 SporlanSEH(I)-175 0 638 12 0 200 双极 整 自适应意味着根据蒸发器给定时间内的负荷和环境条件找到和维持最低过热度条件。 Emerson<br>EX4/EX5/EX6 **11 AMS** 参数为过热度调节激活自适应模式。 EX4/EX5/EX6 5 75 50 10 500 双极 整 此功能中,参数**Pb** 和 **inC** 的值由控制器根据应用种类和系统响应自动设置。 12 Emerson EX3 2 33 0 0 0 50 单极 半 当设置tFP≠0 时,以前设定的LSt\_uSt\_SrCPP和CHd 的参数值将自动覆盖。 **HFS** 电机驱动类型:**(HAF; FUL)** 当 **AMS = YES**时,**CrE** 必须设成常开 **NO**。 HAF = 半步。用于单极步进电机电子膨胀阀。 FUL = 整步。用于双极步进电机电子膨胀阀。 自适应算法不受影响,该功能与阀门在如下特殊情况下的强制开度有关: LSt 最小步数设置: [0 到 USt] 此参数用于设定一个最小步数, 在这个步数阀门关 • 调节启动时强制阀门开启,参数 **SFd** (百分比) 及 **SFd** (时间)。 闭。因此,请仔细阅读阀门厂家所提供的数据表并正确设定此参数是十分必要 的。这个最小步数应保持在阀的数据表中的建议的范围内。**!!!!!** 强烈警告 **!!!!!**  改变阀门的此项参数时,请确保没有连接阀门;如果仅修改本参数而退出编程 13.5 最小稳定过热度查找 **- AMS = YES, ATU = YES** 状态后驱动器自动重新初始化,初始化完成后,断开驱动器的电源、连接阀 门,再给驱动器通电。 通过参数 **ATU**,激活最小过热度查找。 USt 最大步数设置: [LSt 到 800\*10] 此参数用于设定一个最大步数, 在这个步数 阀门完全打开。因此,请仔细阅读阀门厂家所提供的数据表并正确设定此参数 当 **ATU = yES** 时,控制器开始为过热度 **SH** 查找最小稳定值,任何情况下的最小允许值是 是十分必要的。这个最大步数应保持在阀的数据表中的建议的范围内。**!!!!!** 强 LSH + 2°C (4°F)。 烈警告 **!!!!!** 改变阀门的此项参数时,请确保没有连接阀门;如果仅修改本参 设置 LSH 值前, 请注意取值范围。 数而退出编程状态后驱动器自动重新初始化,初始化完成后,断开驱动器的电 源、连接阀门,再给驱动器通电。 13.6 阀容量减小 **– MNF** 参数 ESt 阀门完全关闭时需要的额外步数: (0 到 255 (\*10)) 在驱动器启动时的关闭或 者在控制调节期间强制关闭时,需要驱动器执行的额外步数。 参数 **MnF** 可以减小阀门的容量,微调阀门。 调节范围不受 **MnF** 参数的影响。 注意:在设定参数 **ESt** 之前,必须完成下述操作: 调节 **MnF** 参数时,参见下面阀门的容量特性。 1. 使用参数 **tEP 进行阀门类型的预设;**<br>2. 正确设置 **ESt 的参数。** 2.正确设置 **ESt** 的参数。 Capacity **Sr** 步率:**[**10 到 600步/秒] 此参数用于设定在保证不失精度(等于不失步)的前提下  $MnF = 100$ 每秒钟允许变化的最大步数。建议此参数不超过阀允许的最大速度。 **CPP** 每相操作电流(仅针对双对极式阀):[0 到 100\*10mA]此参数用于设定驱动 阀门动作时的每一相(具体请参考电子膨胀阀的技术手册)的最大电流。此参  $MnF = 60$ 数仅针对采用了双对极步进电机的电子膨胀阀。 **CHd** 每相保持电流(仅针对双对极式阀):[0 到 100\*10mA]此参数用于设定驱动 间门保持开度时的每一相(具体请参考电子膨胀阀的技术手册)的电流。此参 数仅针对采用了双对极步进电机的电子膨胀阀。 **SSH** SSH+Ph Temperature 13. A 过热度调节类型: 自适应或手动模式 注意:在软起动阶段(**oPE**,**SFd**),不考虑 MnF 参数,阀的容量分别由参数 **oPE** 和 **oPd** 设定。 |13.1 压力过滤 - SUB 参数 t  $\overline{a}$ 一个好的过热度调节,使用过滤的压力值很重要。可以通过参数 **Sub** 来完成。 为防止可能的错误位置,步进阀长时间不关闭, 控制器经过 **gtH** 设定的时间, 一旦阀门开 建议值: 度低于20%将强制完全关闭,将强制重启工作: 每个机组1-5个蒸发器: **Sub = 15**; 每个机组6-30个蒸发器:**Sub = 10**; 1. 以最大速度关闭阀门,直到完全关闭。 每个机组超过30个蒸发器: **Sub =5**。 2. 执行额外步数(ESt)。<br>3 重新开启到需要的调 重新开启到需要的调节位置。 13.2 总则 该功能适用于所有的阀门,且必须以阀门的设定速度进行。 控制器可以手动或者在自适应模式下根据参数 AMS 的值, 自动激活调节过热度 • **AMS = n**时: 执行正常的过热度调节 14. 显示信息 • **AMS = y**时: 执行自适应过热度调节 显示符号 またま 原因 アンチャン アンチャン 説明 13.3 手动操作模式- **AMS = NO** 面板显示或键盘状态类型 无可显示内容: 该操作面板试图 按向上键3秒钟,进入SEC 子菜 **1 nod** 根据参数 CrE 的值,可有两种方法执行标准控制调节和过热度调节: ON/OFF 显示LAN网络中的非本地控制器 单选择LOC后按下SET键确认 调节或连续调节。详见下文。标准温度调节 时,那该控制器离线或不存在 **2 Pon** 键盘解锁

**3 PoF** 键盘锁定

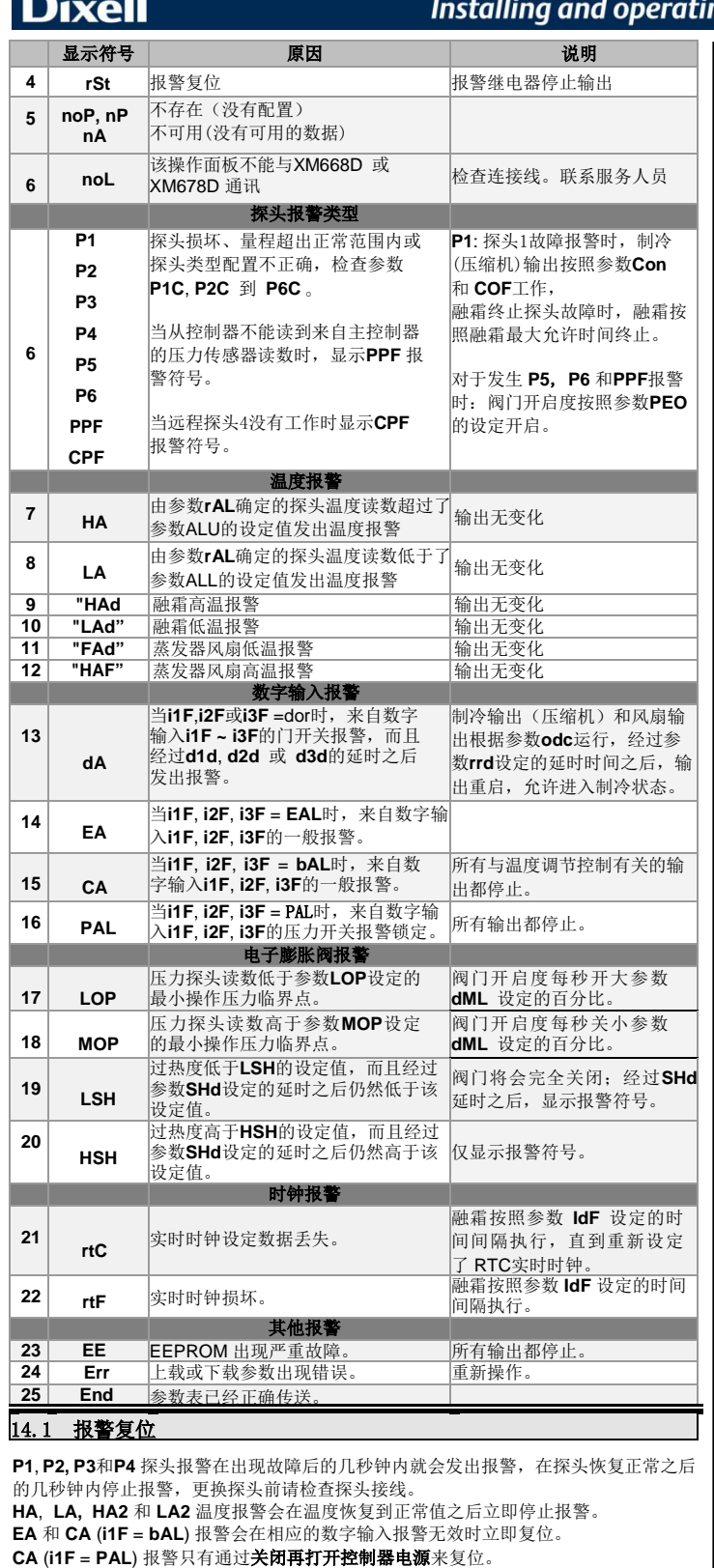

### <span id="page-6-0"></span>15. 如何使用编程钥匙**HOT-KEY**

XM控制器可以通过HOT-KEY 编程钥匙接口进行参数表的上载到编程钥匙中或者从编 程钥匙中下载到控制器内部的E2PROM寄存器中。用HOT-KEY 时,请注意地址 Adr 的参数值不会改变。

#### 15.1 下载(将编程钥匙内的参数复制到控制器中)

- 1. 按待机键关闭控制器,插入**编程钥匙**,然后再给控制器通电;<br>2. 编程钥匙中的参数表会自动下载到控制器内的存储器中,面板
- 2. 编程钥匙中的参数表会自动下载到控制器内的存储器中,面板上会有 doL字符<br> ,接着会显示**End**字符,大约10 秒钟 后 控 制 器 会 重 新 启 动 , 按 照 新 参 数<br>工 作 。 Err 表示编程失败。此时重复上述操作再次下载或者拔下**编程钥匙**取消 操作。

15.2 上载 (将控制器里的参数复制到编程钥匙)

1. 先将 XM 控制器上电,插入编程钥匙然后按 **"**向上**"**键;

## ng instructions

2. 开始上载;面板上会有 **uPL** 字符闪烁; 拔下编程钥匙。数据传输结束控制器显示如下字符: **End** = 编程成功; **Err** = 编程失败。此时按**SET**键重复上述操作再次上载或者拔下编程钥匙**HOT-KEY** 取消操作。

### 16. 负载输出控制

#### 16.1 THE COOLING OUTPUT

根据控温探头的温度进行(制冷输出)的控制调节,而这个控温探头的读数可以是实 际物理探头也可以是通过2个实际物理探头按照一定的权重百分比根据下述公式获得的 虚拟探头(见参数功能说明)的读数:

ERSON

#### 控温探头读数 **= (rPA\*rPE + rPb\*(100-rPE))/100**

当控温探头的温度大于等于**SET+Hy**时,电磁阀通电供液制冷,当温度小于等于**SET** 时,电磁阀断电停止供液制冷。控温探头出现故障时,电磁阀(压缩机继电器)的开 停按照参数**Con**和**CoF**的设定(时间)开停,详见参数功能说明。

#### 16.2 标准控制调节及连续控制调节

温度调节可以通过3种控制方式进行: 第一种方式(标准控制调节)的目的是通过 传统的**SET+HY**的控温方式来达到一个最佳的过热度;第二种方式是通过对过热度的 连续的PI比例积分精确调节来获得波动很小的高精度的温度,第二种方式只能应用于 大型制冷工程(如采用并联机组)、蒸发器配有电子膨胀阀且参数[**CrE = Y**]时才能选 择使用。第三种方式必须使用一个安装在蒸发器出口的电动阀(因为不是用于蒸发器 入口所以不能称为电子膨胀阀,而是称为蒸发器温度调节阀)来实现柜/库温控制 [**CrE=EUP**],此时,控制器通过PI比例积分调节算法来控制阀门的开启度百分比。

#### 标准控制调节:**[CrE = n]**

此时,参数**HY**为开停调节温差,而参数**int**是被忽略的、没有用的。

#### 连续控制调节:**[CrE = Y]**

此时参数**HY**的值作为PI(比例积分)控制算法的比例区宽度,推荐的**HY**的值至少不能 小于[**HY = 6.0°C/12°F**]。**int**参数是PI调节的积分时间。增大**Int**参数可以在**HY**比例区宽 度内降低PI调节动作的速度,反过来,减小**Int**参数可以在**HY**比例区宽度内提高PI调节 动作的速度。如果需要禁用积分调节功能,请设置参数[**int=0**]。

#### 蒸发器阀门:**[CrE = EUP]**

此时,控制器控制温度时不考虑过热度的问题(因为该电动阀是位于蒸发器的出口, 作为蒸发器温度调节阀或称为吸气压力调节阀来使用)。此时参数HY的值作为PI(比 例积分)控制算法的比例区宽度,参数int为PI调节的积分时间。 仅当压缩机继电器工作时,才执行PI动作。 在这种情况下是没有过热度控制调节的。

### 16.3 融霜控制

#### 融霜启动

当配置了蒸发器探头(融霜终止探头)时,在任何情况下,控制器在启动融霜前都会监 测蒸发器探头(融霜终止探头,应置于蒸发器上的合理位置)的温度读数,并根据下述 情况决定如何启动融霜:

- (如果控制器有内置RTC实时时钟 )由参数 **tdF** 决定两种融霜类型:电加热融霜及热 气融霜(**EL=**电热融霜,**in=**热气融霜)。融霜间隔由参数**EdF** 控制:(**EdF** = **rtC**)在工 作日期间融霜启动按照实时时钟是否到达参数**Ld1… Ld6**的设定时间确定;在假日期 间融霜启动按照实时时钟是否到达参数**Sd1… Sd6**的设定时间确定;当( **EdF=in** ) 时,每隔 **IdF** 的时间间隔启动一次融霜。
- 可以在本地启动融霜 (通过操作面板手动操作或设定了融霜功能的数字输入激活或 依据融霜时间间隔到了进行激活),也可以通过LAN网络中的主控制器的操作面板或 数字输入发出融霜指令。一旦控制器根据设定的参数进入融霜周期,在滴水时间之 后,在重新启动制冷温度控制之前根据参数**dEM**(融霜终止是否同步)的设定值决 定是否等待LAN网络中的所有控制器都结束融霜才退出融霜周期。
- 每当LAN网络中的任意一个控制器开始启动融霜,就会发送融霜指令到网络中的其 他控制器,使得其他控制器也启动各自的融霜。通过参数**LMd**(融霜启动是否同 步)决定处于同一个**LAN**网络中的多联柜是否整齐划一地同步启动融霜。

#### 融霜终止

- 通过**rtC**实时时钟激活融霜启动的融霜终止时,融霜终止受融霜终止温度参数**dtE**和融 霜允许最大时间参数**Mdf**决定融霜终止。
- 如果有 **dPA** 探头存在且 **[d2P = Y]**,当**dPA** 的读数高于**dtE** 的设定值时,控制器停 止融霜。

融霜终止之后的滴水时间由参数**Fdt**决定(以融霜终止开始计时)。

### 16.4 蒸发器风扇控制

## 蒸发器风扇受继电器控制

- 参数**FnC**有如下选择来确定蒸发器风扇的运行模式:
	- **C-n** = 蒸发器风扇与电磁阀同开同停,融霜时停止;
	- **C-Y** = 蒸发器风扇与电磁阀同开同停,融霜时运转;
	- **O-n** = 蒸发器风扇除了融霜期间停止外,其它时间一直运行;
	- **O-Y** = 蒸发器风扇持续运转模式(包括融霜时运转)。

另一个参数FSt可以设定一个温度, 当检测蒸发器风扇控制探头(参数FPA)的温度超 过这个温度时蒸发器风扇总是停止的,只有温度低于**FSt**设定的温度时,(蒸发器风扇 才能运转)气流才可以流动起来。

#### 蒸发器风扇受模拟量输出控制 (如果有)

 $\frac{1}{2}$ 100%

**AMA** 

Ami

## Installing and operating instructions

т

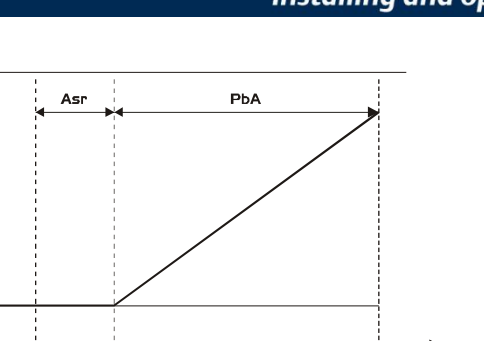

Regulation<br>sa**我危点SET** 

当[**trA = rEG**]时,模拟量输出工作以线性比例方式控制(不包括风扇以最大速度运转 的刚开始启动时的**AMt**秒)。

起点为柜/库温设定点**SET** 加上温差值**ASr**,即[**SET+ ASr**],以[**SET + ASr+ PbA]**作 为终点(**PbA**为线性比例区宽度),当控温探头的读数处于这两个点之间时控制蒸发 器风扇转速按照线性比例进行控制,蒸发器风扇转速由最小值(**Ami**)到最大值 (**AMA**)变化。

### 16.5 防凝露加热丝控制

防凝露加热丝的控制可以通过板载的继电器(**OA6 = AC**)或者模拟量输出(需控制器 内置模拟量输出,且**trA = AC**)来实现。而且有2种方法控制防凝露加热丝:

- 无实际露点温度信号可用时:此时参数**SdP**的设定值作为默认的露点温度 值来控制防凝露加热丝工作。
- 通过 **XWEB5000** 监控模块获取实际露点温度时:参数**SdP**的值被 XWEB 改写为实际的露点温度值,一旦控制器与XWEB的连接断开,参数**SdP** 的 值作为安全控制。

为了更好地控制玻璃表面的凝露情况,最好使用探头P4用于防凝露控制探头,此时的 防凝露发热线按照下图所示的原理进行控制:

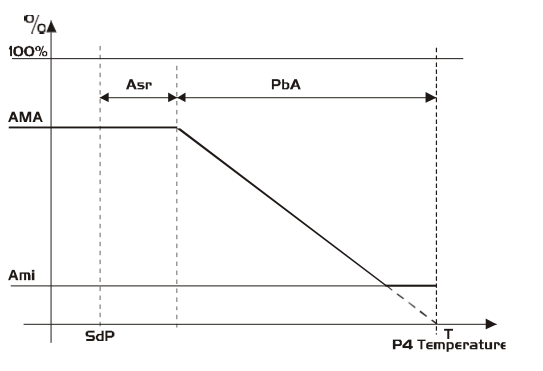

探头**P4**需要放置于展示柜或库的玻璃外表面。对于多联柜来说,一组多联柜只需要其 中的一个控制器的一支**P4**探头,该探头的读数可以通过LAN网络发送给LAN网络中的 其他控制器。

### 在LAN网络内使用P4探头时的设置:

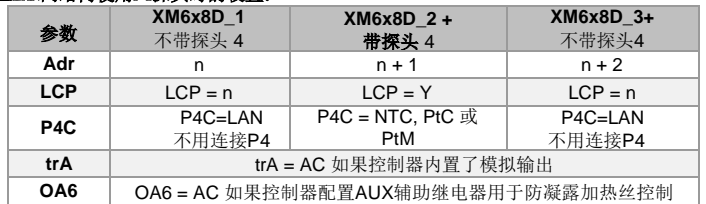

#### 在LAN网络内不使用P4探头时的设置:

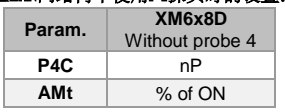

此时,辅助继电器作为防凝露加热丝的开停 控制, 以60秒为一个周期, 加热(继电器常 开触点闭合)时间为**AMt**分钟,停止加热 (继电器常开触点断开)**[60-AMt]**分钟。

使用了P4探头,而P4探头故障或者未连接时,防凝露加热线控制按照**AMA**的百分比的 值加热**AMt**时间,之后输出为0持续[**255–AMt**]分钟,也就是一个简单的PWM脉宽调制 输出控制。

### 16.6 辅助输出控制

辅助输出可以通过设置相应的数字输入来控制其开停动作(继电器常开触点的闭合或断 开)或者通过按下操作面板上的向上或向下键来控制其开停动作(继电器常开触点的闭 合或断开)。

## <span id="page-7-0"></span>17. 技术参数

操作面板**CX660**  外壳:ABS 亚光色阻燃塑料 外形尺寸:**CX660** 前面 35x77 mm;深 18mm 安装尺寸: 固定在开孔为71x29 mm 的面板上 整体防护等级: IP20

# FMFRSON

前面板防护等级: IP65

供电电源:来自于 **XM600** 电源模块; 显示: 3 位, 红色 LED, 字高14.2 mm 可选输出:蜂鸣器

# 电源模块

外形尺寸: 8 DIN<br>**接线端子:** 螺栓 **接线端子:** 螺栓压接,接线线径≤1.6 mm<sup>2</sup>(耐热线缆连接)和5.0mm快速插拔式螺 栓压接端子<br>**供电电源: 24Vac** 

耗电量: 最大20VA。

探头输入: 最多可达6 路NTC/PTC/Pt1000 探头, 线缆最长15m

数字输入: 3 路无源开关量。 线缆最长15m 继电器输出: *所有继电器最大电流 16A。* 

电磁阀: 继电器SPST 5A, 250Vac 融霜: 继电器 SPST 16A, 250Vac 风扇: 继电器 SPST 8A, 250Vac 照明灯:继电器 SPST 16A, 250Vac 报警: SPDT 继电器 8A, 250Vac

辅助输出:SPST 继电器8A, 250Vac

### 驱动阀门输出:可驱动双极或单极式步进电机型电子膨胀阀。

**控制器与阀之间的最大距离:**10m 双绞屏蔽线,AWG 18 (0.823mm<sup>2</sup>) 或以下。 LAN网络内最大距离:30m 双绞屏蔽线,AWG 20 (0.51mm<sup>2</sup>)或以下。

可选输出 (AnOUT) 根据型号而定:

## • PWM / 集电极输出: PWM 或 12Vdc 最大 40mA

• 模拟输出:4 ~ 20mA 或 0 ~ 10V 串行输出: RS485, ModBUS - RTU协议及 LAN 网络

- 接口
- 数据存储: 电可擦电可写存储器(EEPROM)

### 控制级别:1B;环保等级:2

软件等级: A

- 工作温度:0 ~ 60°C (32 ~ 140°F)
- 贮藏温度:-25 ~ 60°C (-13 ~ 140°F)
- 相对湿度: 20~85RH% (无凝露) 测量和控制温度范围:
	- NTC 探头: -40 ~ 110°C (-58 ~ 230°F)
		- PTC 探头: -50 ~ 150°C (-67 ~ 302°F)
		- Pt1000 探头: -100 ~ 100°C (-148 ~ 212°F)

**分辨率: 0.1℃ 或1℃或1℉**(可选)。 精度(环境温度**25°C**时): ±0.5°C ±1 位。

## <span id="page-8-0"></span>18. 默认参数设置表

下表中左起第一列是一些用于区分参数类型的索引简图,它和控制器的菜单及显示图标都没有任何关系。根据应用的不同参数的总数也会有所不同。**子菜单:**时钟参数<br>01...024 在 **rtC** 子菜单下面**; 电子膨胀阀参数 V1...V30** 属于EEV子菜单。

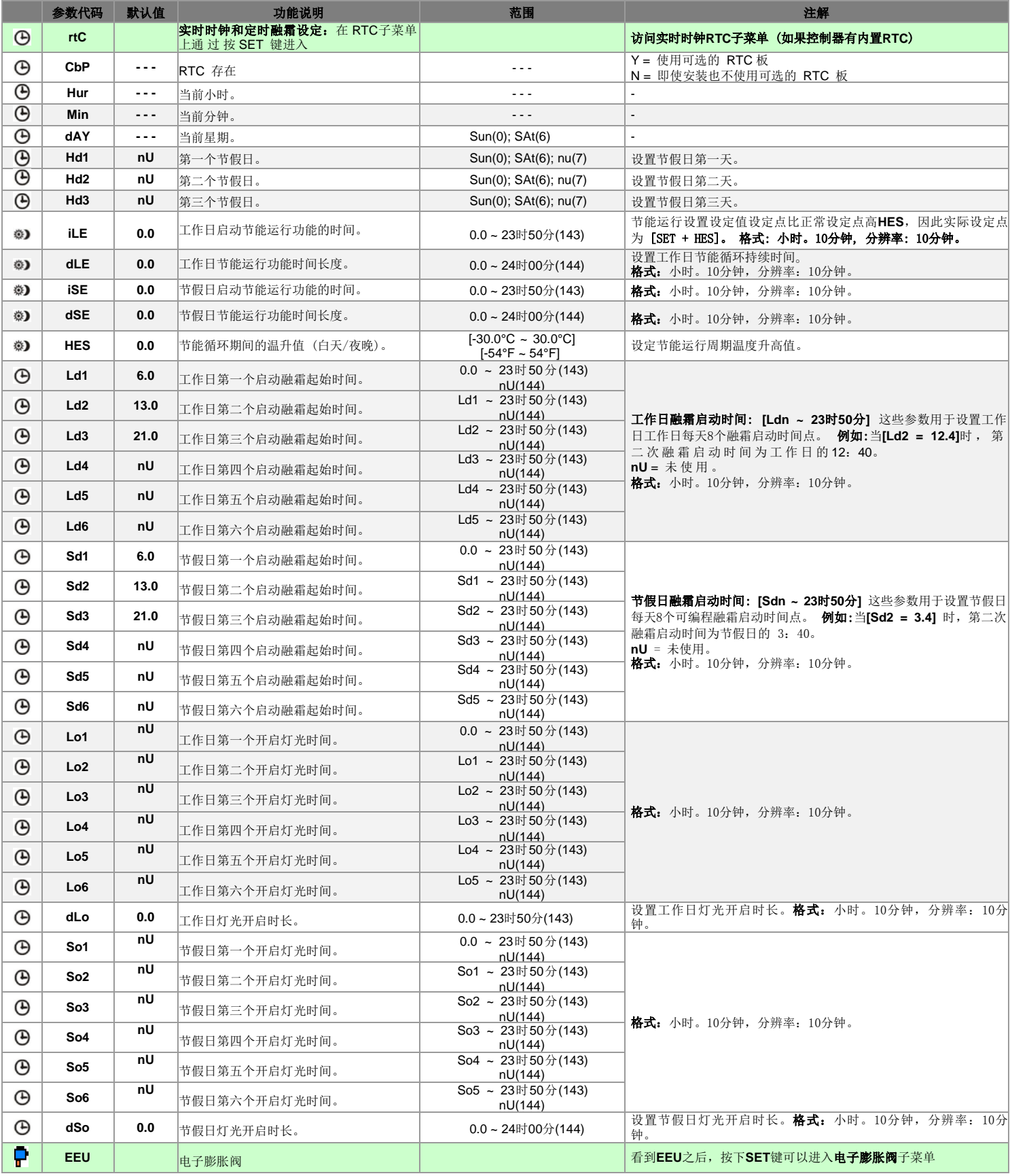

# Installing and operating instructions

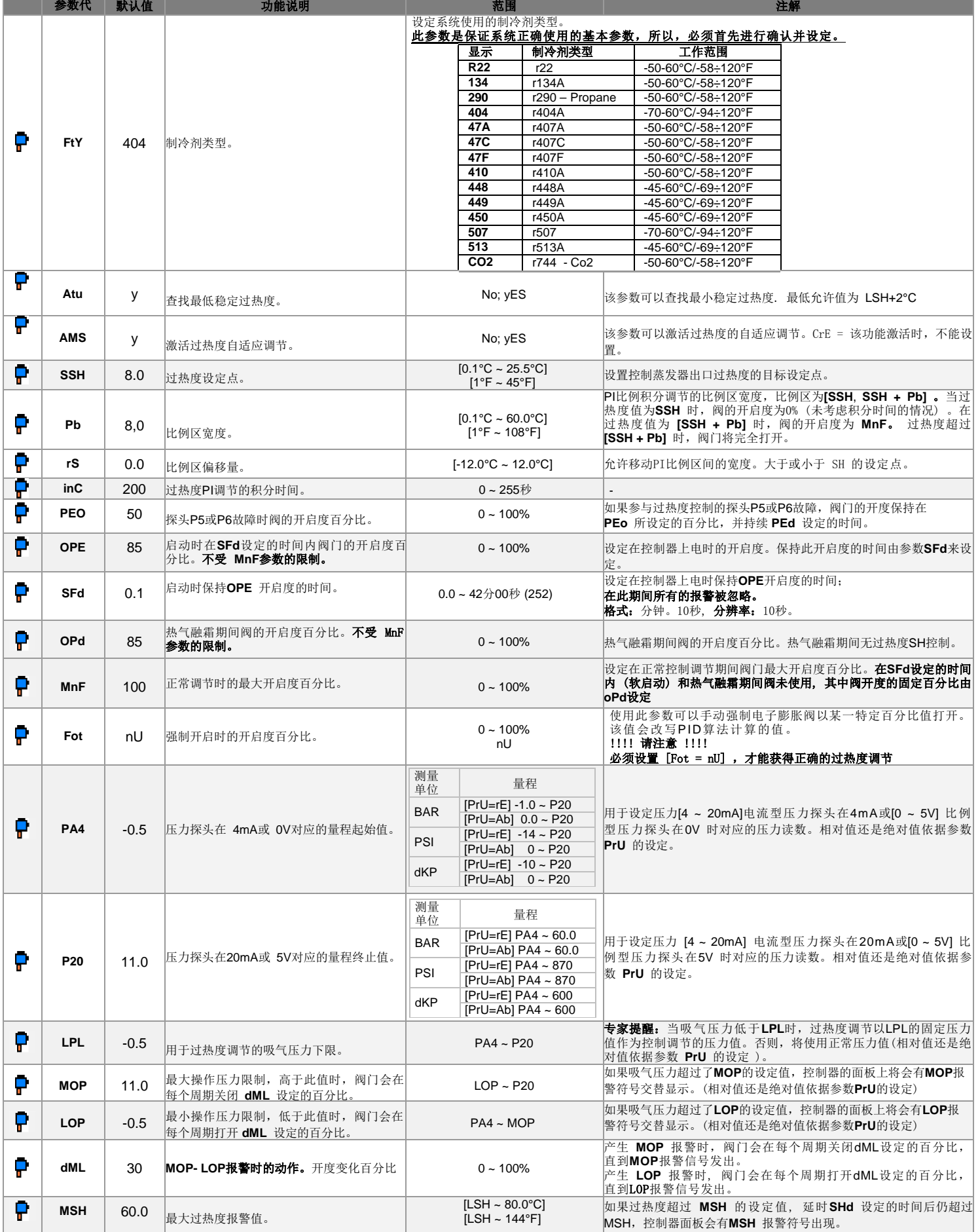

# Installing and operating instructions

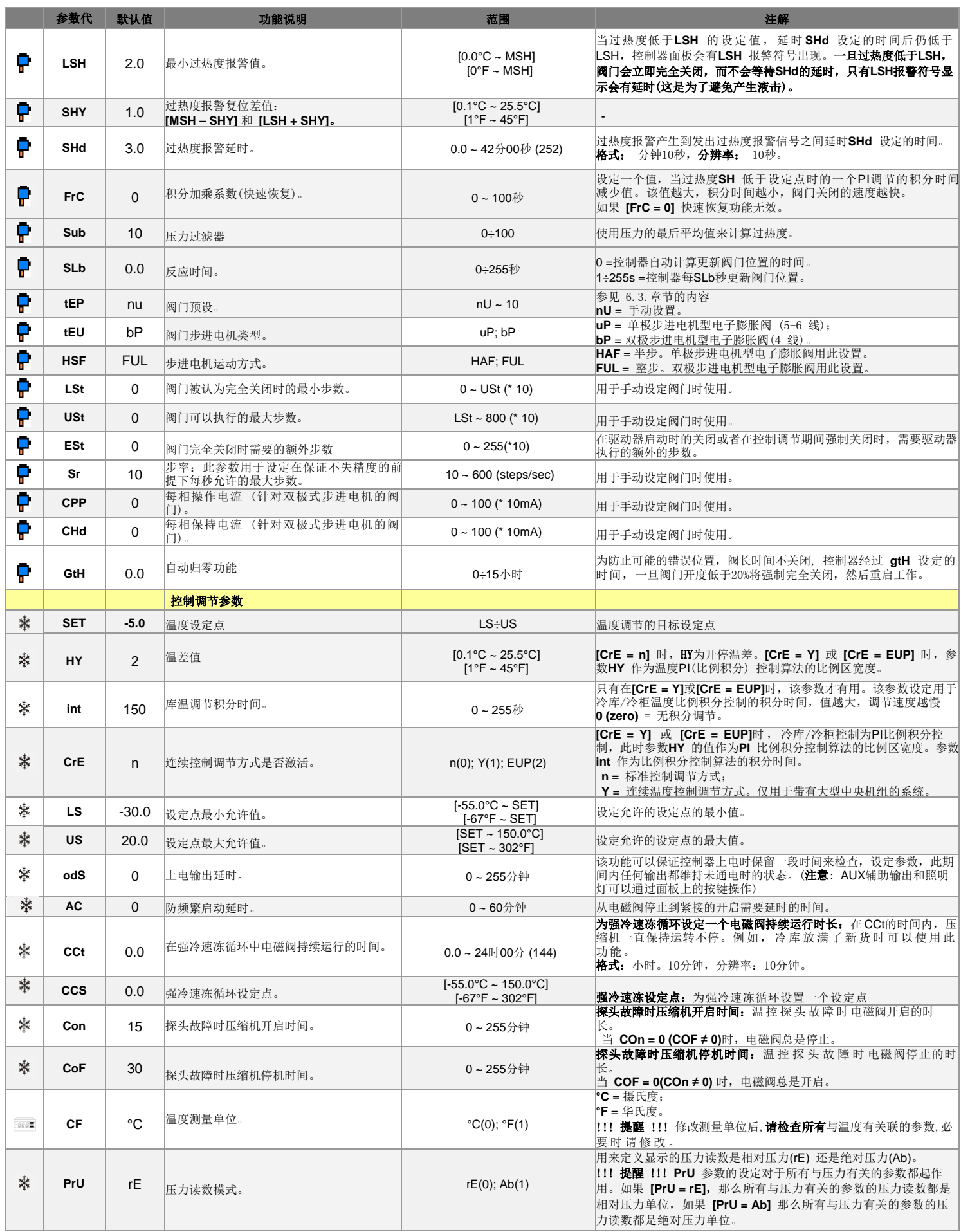

# Installing and operating instructions

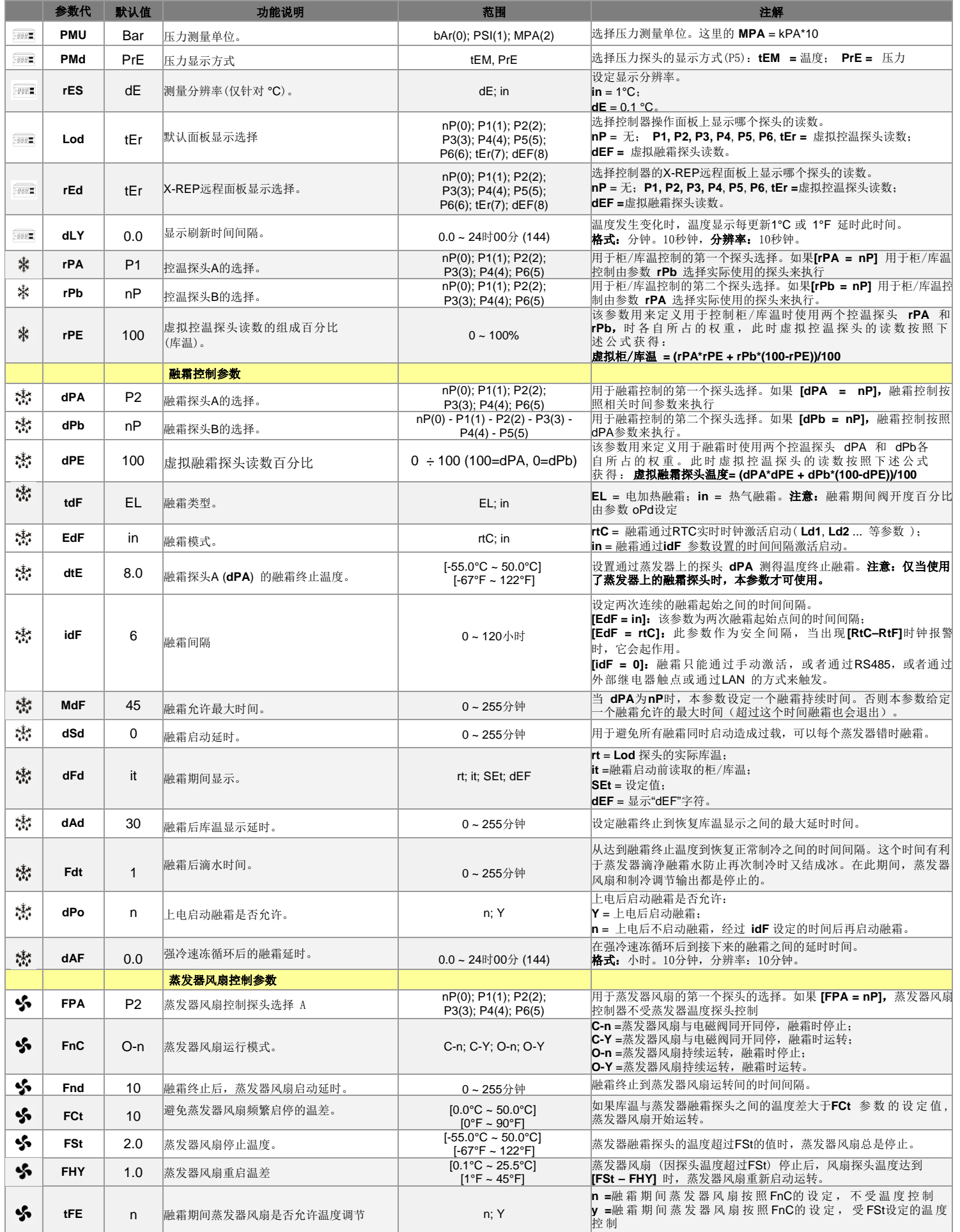

# Installing and operating instructions

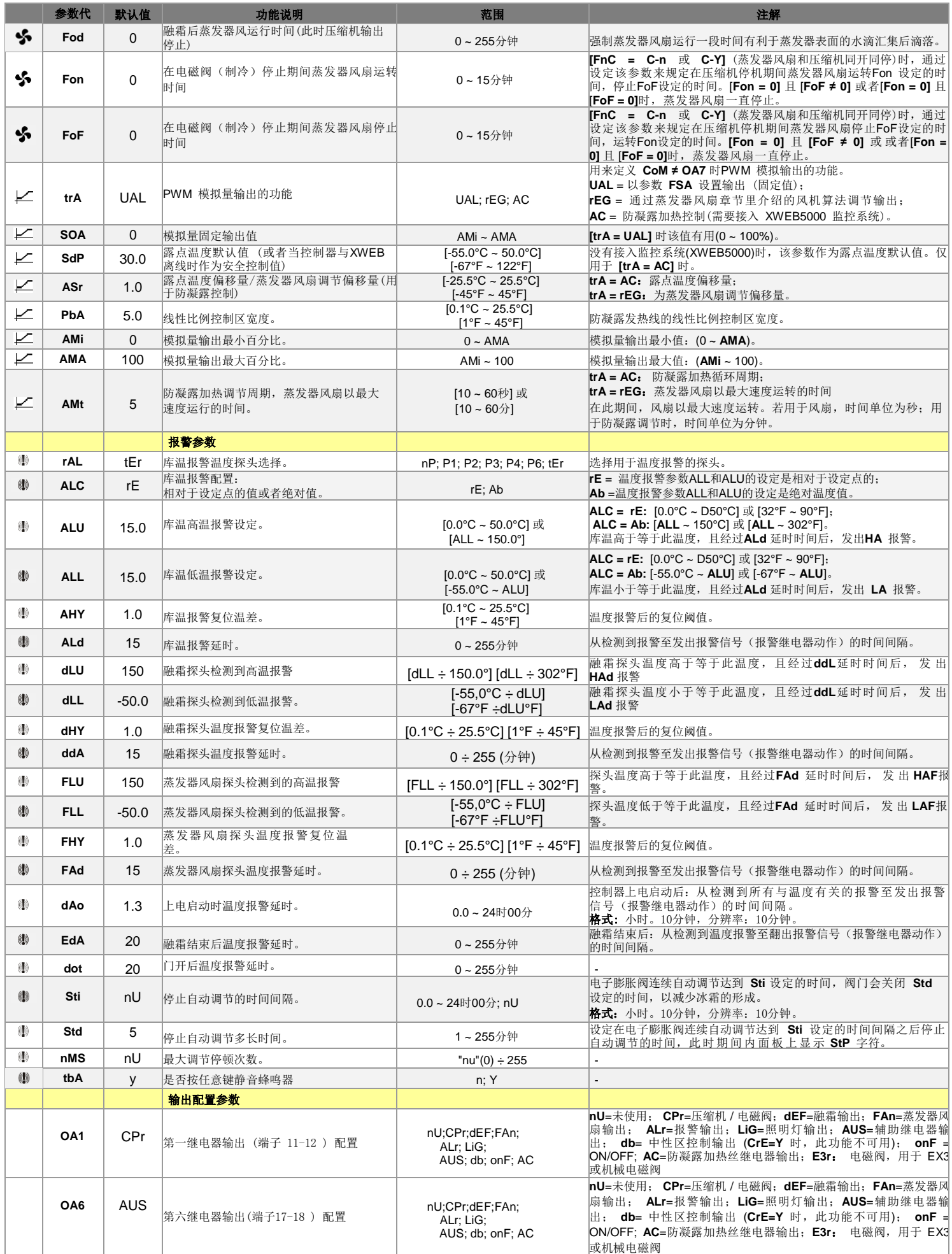

# Installing and operating instructions

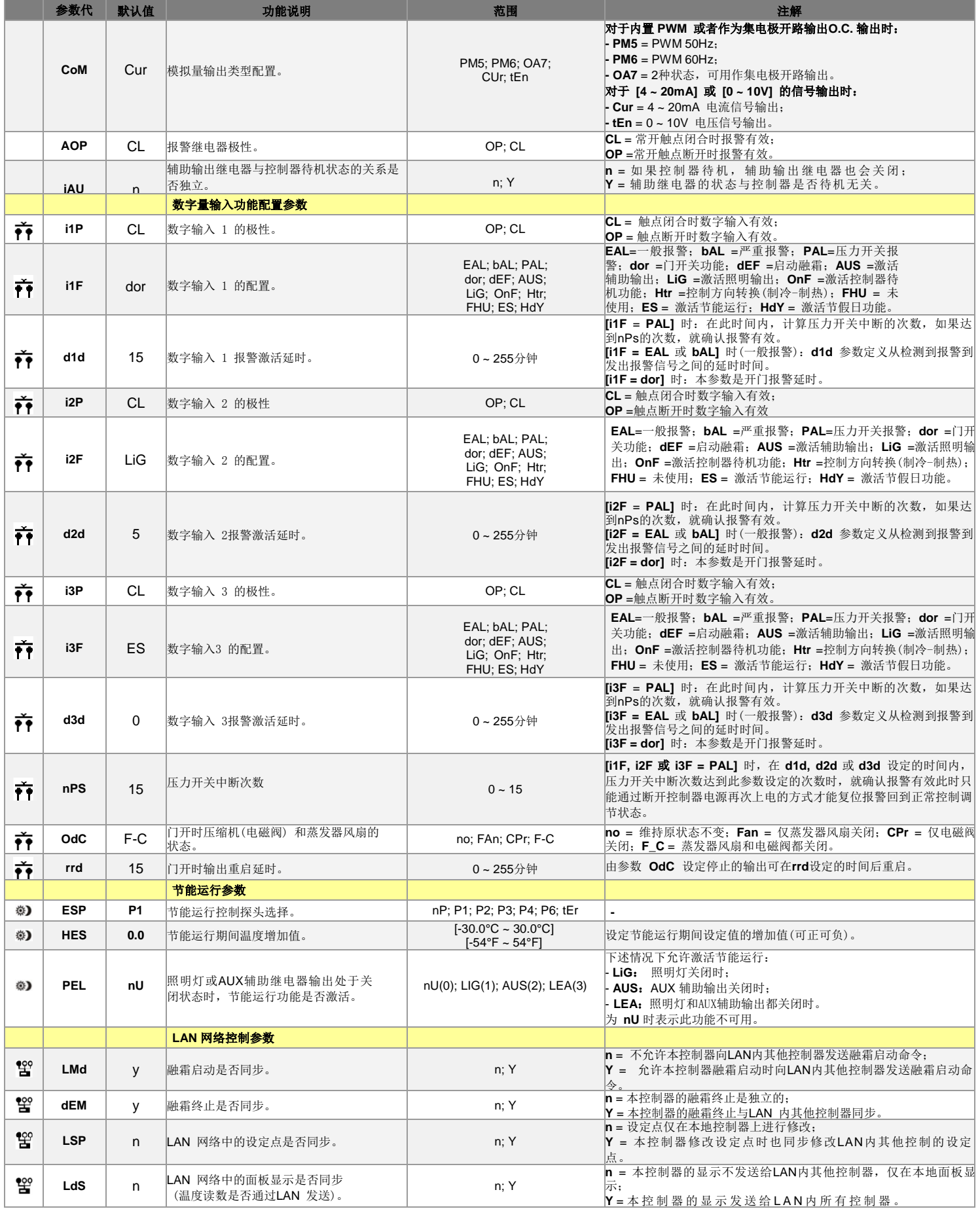

# Installing and operating instructions

# **EMERSON**

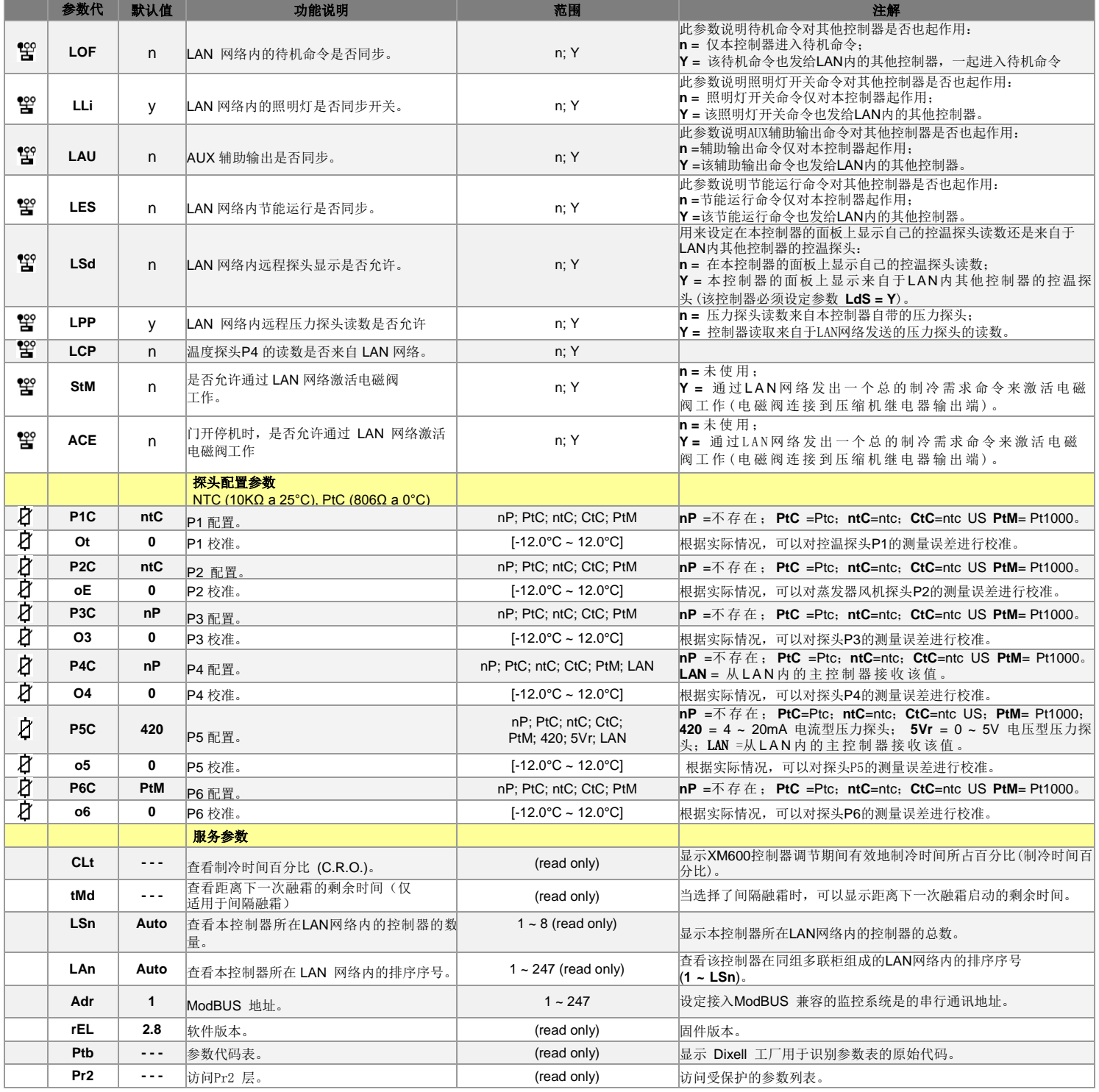

艾默生环境优化控制(苏州)有限公司 地址: 中国江苏省苏州市工业园区扬和路创投工业坊 20栋 邮编: 215122 电话: (86512) 8555 0600 传真: (86 512) 8555 0620 技术支持热线: 4008879661 http://www.emersonclimate.com.cn

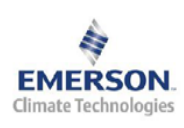